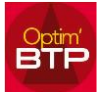

## **Je voudrais que mon nom soit le contact par défaut quand je créé un devis**

Menu superviseur, option, paramètre, système utilisateur

Il faut relier le profil à un interlocuteur.

Si celui-ci n'existe pas, le bouton **32** permet de le créer directement

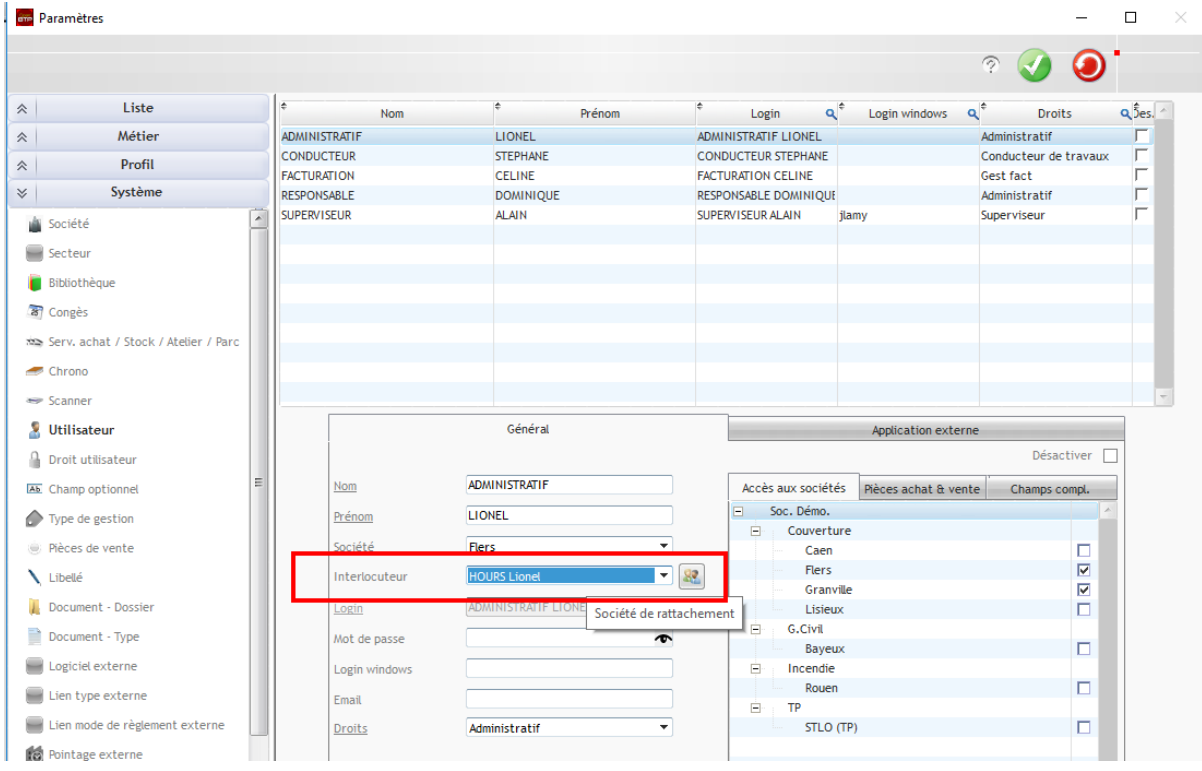